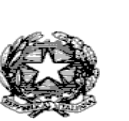

**I.C.S. ILARIA ALPI C.F. 97505190153 C.M. MIIC8DZ008** istsc\_miic8dz00 - I.C.S. ILARIA ALPI Prot. 0001140/U del 02/03/2021 12:23 I.1 - Normativ

Ministero dell'Istruzione Istituto Comprensivo "ILARIA ALPI" Via Salerno 1 - 20142 Milano Tel. 02 88444696 Fax 02 88444704 e-mail uffici: [MIIC8DZ008@istruzione.it](mailto:MIIC8DZ008@istruzione.it) posta certificata: [MIIC8DZ008@PEC.ISTRUZIONE.IT](mailto:MIIC8DZ008@PEC.ISTRUZIONE.IT)  Sito scuola: [www.icilariaalpi.edu.it](http://www.icilariaalpi.edu.it/)

Circolare Generale N° 124 del 2 marzo 2021

- *Ai Genitori*
- *Al Personale Docente*
- *Al Personale ATA*
- *Al sito web*

Oggetto: Attivazione del servizio MIUR Pago In Rete per i pagamenti telematici delle famiglie verso l'Istituto Scolastico.

Si informano le SS.LL. in indirizzo che con il Decreto Legge n. 76/2020 (cosiddetto Decreto Semplificazioni) dal 01/03/2021 le Istituzioni Scolastiche saranno **obbligate** ad utilizzare **PagoPA** per **ogni tipologia di incasso**, senza alcuna esclusione.

Al fine di consentire alle scuole l'utilizzo di **PagoPA,** il Ministero ha sviluppato e messo a disposizione il sistema **Pago In Rete**.

Questo sistema permette alle famiglie di pagare telematicamente con PagoPA:

- tasse scolastiche;
- visite guidate, viaggi di istruzione;
- assicurazione scolastica;
- contributi per attività extracurriculari;
- contributi volontari per ampliamento offerta formativa;
- ogni altro versamento a favore dell'Istituzione scolastica.

Tutti i servizi disponibili su Pago in Rete sono erogati a titolo gratuito e sono fruibili sia da PC, Tablet, Smartphone e qualsiasi altro dispositivo portatile.

### **CHE VANTAGGI CI SONO ?**

Il servizio consente di visualizzare il quadro aggiornato dei pagamenti e di scaricare le ricevute dei pagamenti effettuati, valide ai fini della dichiarazione dei redditi.

# **PAGO IN RETE E' OBBLIGATORIO ?**

Diventa **obbligatorio per tutti i pagamenti dovuti alla Scuola**, a partire da MARZO 2021.

# **DA COSA SI INIZIA ? :**

- 1. **Verificare il possesso e il corretto funzionamento di una casella di posta elettronica del genitore:**  Considerato che tutte le comunicazioni saranno effettuate tramite email (Posta elettronica), un genitore per famiglia dovrà possedere una casella di posta elettronica.
- 2. **I genitori sprovvisti di indirizzo email personale** dovranno dotarsene **urgentemente** (ad esempio su Google Mail si può avere una casella di posta elettronica gratuita).

### **COME SI ACCEDE ?**

**Occorre possedere le credenziali di accesso al servizio.**

**Le credenziali** per accedere al servizio **sono quelle usate al momento dell'iscrizione** dei propri figli alla classe prima della nostra Scuola

Oppure, se hai **un'identità digitale SPID** (Sistema Pubblico di Identità Digitale), puoi accedere con le credenziali SPID del gestore che ti ha rilasciato l'identità (selezionando "Entra con SPID")

Se sei **un docente o un ATA,** che ha necessità di versare contributi alla scuola (es. contributo per polizza di assicurazione), in possesso di credenziali Polis, puoi utilizzare queste.

Per chi non disponesse di nessun servizio sopra indicato la procedura di accreditamento è la seguente:

- 1) **Registrazione dell'utente** sul portale del MIUR: tramite il link dedicato (https:/[/www.istruzione.it/pagoinrete/registrarsi.html\) s](http://www.istruzione.it/pagoinrete/registrarsi.html))i accede alla pagina di registrazione utente per inserire i propri dati anagrafici e un indirizzo e-mail di contatto; durante la registrazione il sistema rilascerà l'utenza per accedere al sistema (username) e richiederà all'utente di inserire la sua password per l'accesso al sistema. Dopo la certificazione dell'indirizzo email inserito dall'utente la registrazione sarà definitiva. Il genitore/tutore registrato sarà poi associato al figlio, da parte della Scuola frequentata.
- 2) **Attivazione del servizio pagamenti**: accedendo al portale del MIUR l'utente registrato dovrà selezionare il servizio pagamenti online per la sua attivazione. Una volta che la segreteria ha confermato l'associazione genitore-figlio, accedendo al portale del MIUR, l'utente si ritroverà automaticamente abilitato al servizio pagamenti e visualizzerà gli avvisi intestati ai propri figli.

Dopo l'esito positivo della procedura di registrazione, è possibile consultare la propria scheda personale accedendo alla pagina:

[https://iam.pubblica.istruzione.it/iam-ssum/sso/login?goto=https%3A%2F%2…](https://iam.pubblica.istruzione.it/iam-ssum/sso/login?goto=https%3A%2F%2Fpagoinrete.pubblica.istruzione.it%3A443%2FparsWeb%2F) [\(](https://iam.pubblica.istruzione.it/iam-ssum/sso/login?goto=https%3A%2F%2Fpagoinrete.pubblica.istruzione.it%3A443%2FparsWeb%2F)link esterno).

## **COME VEDO IL PAGAMENTO DA EFFETTUARE?**

*L'utente sarà avvisato tramite email dell'avvenuto inoltro di un avviso di pagamento da parte della Scuola oppure consultando la propria scheda personale accedendo alla pagina:*  [https://iam.pubblica.istruzione.it/iam-ssum/sso/login?goto=https%3A%2F%2…](https://iam.pubblica.istruzione.it/iam-ssum/sso/login?goto=https%3A%2F%2Fpagoinrete.pubblica.istruzione.it%3A443%2FparsWeb%2F) [\(](https://iam.pubblica.istruzione.it/iam-ssum/sso/login?goto=https%3A%2F%2Fpagoinrete.pubblica.istruzione.it%3A443%2FparsWeb%2F)link esterno).

# **COME SI PAGA?**

Per effettuare un pagamento on line il genitore o il tutore dovrà:

- 1. selezionare uno o più avvisi telematici inviati dall'Istituto da porre in un carrello dei pagamenti;
- 2. può scegliere *di pagare subito online* con carta di credito, addebito in conto (o con altri metodi di pagamento PayPal, Satispay, etc.). *Pago In Rete non archivia alcun dato relativo alla carta di credito o al conto corrente dell'utente.*

Per Istruzioni dettagliate accedere al sito tramite il link : [https://www.istruzione.it/pagoinrete/come.html;](https://www.istruzione.it/pagoinrete/come.html)

3. può eseguire il *versamento presso le tabaccherie, sportelli bancari autorizzati, uffici postali o altri prestatori di servizi di pagamento (PSP),* scaricando il documento di pagamento predisposto dal sistema, che riporta QR-Code e Bollettino Postale PA. Per consultare i servizi abilitati : <https://www.istruzione.it/pagoinrete/istituti.html>

### **ASSISTENZA:**

Per eventuali problemi le famiglie hanno a disposizione il seguente numero di telefono cui chiedere assistenza **080/9267603** attivo dal lunedì al venerdì, dalle ore **8:00** alle ore **18:30**.

Per consentire all'Istituto Scolastico l'avvio della procedura dei pagamenti telematici Pago In Rete, i genitori/ tutori sono invitati a registrarsi sulla piattaforma **entro e non oltre il 09 marzo 2021.**

#### *Nelle classi verrà distribuito il Modulo di attivazione "Pago In Rete" che, una volta firmato dal genitore, sarà cura degli insegnanti raccogliere e consegnare in segreteria didattica con la stessa scadenza.*

Si avvisa, che **dall' 1 MARZO 2021** non potrà essere accettata forma di pagamento a favore **dell'Istituto diversa da quella effettuata tramite il servizio Pago In Rete.**

Si ringrazia per l'attenzione e si porgono distinti saluti

# **LA DIRIGENTE SCOLASTICA**

 *Prof.ssa Annarita Mercogliano (Firma autografa sostituita a mezzo stampa Ai sensi e per gli effetti dell'art.3, c.2 D.Lgs n. 39/93)* 

**Allegato:**

a) *Modulo di attivazione "Pago In Rete"*

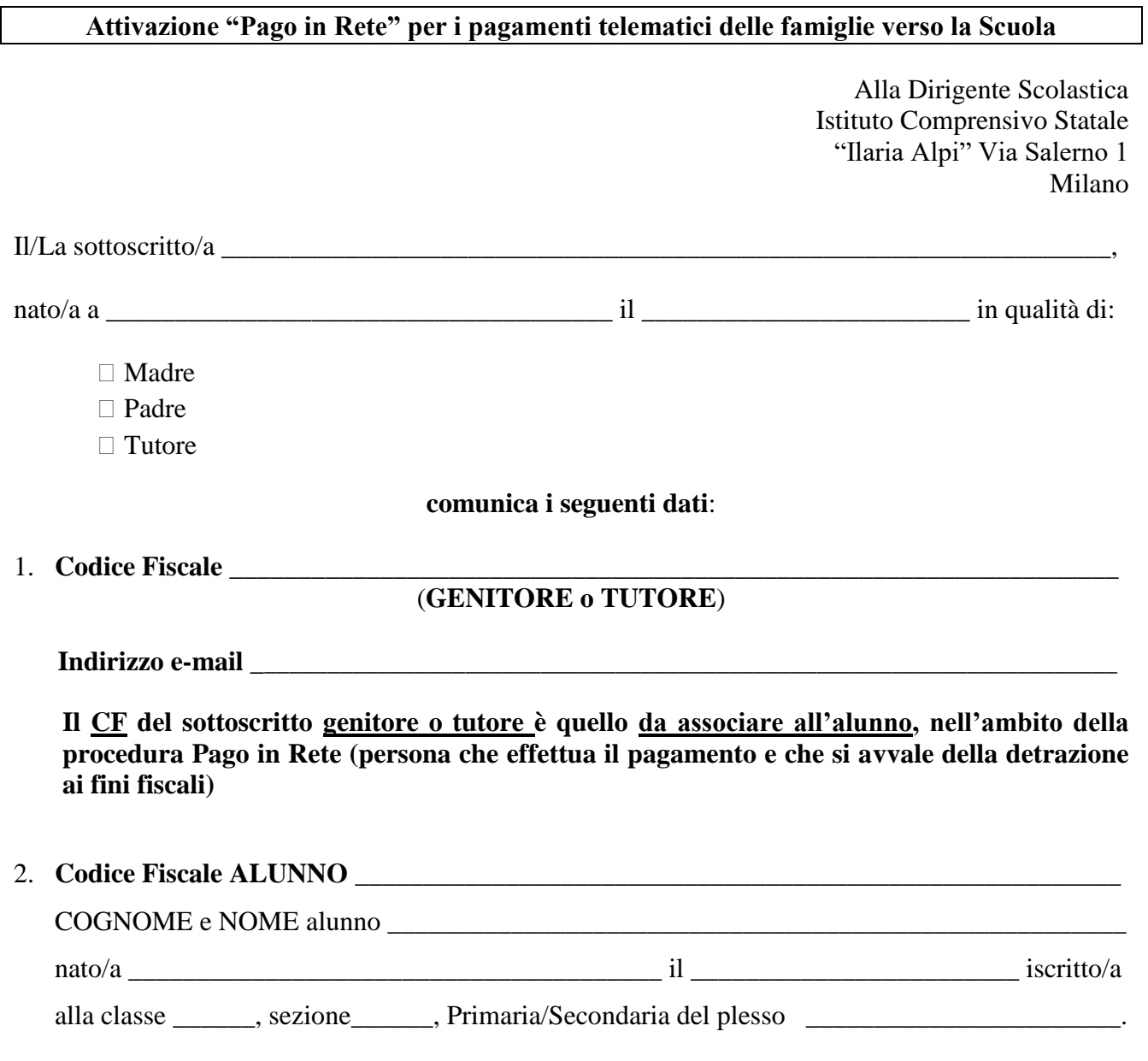

In merito all'Informativa relativa al Servizio "Pago in Rete", il sottoscritto dichiara di averne preso visione sul sito della Scuola e per le finalità ivi espresse.

 *\_\_\_\_\_\_\_\_\_\_\_\_\_\_\_\_\_\_\_\_\_\_\_\_\_*

*Data*, \_\_\_\_\_\_\_\_\_\_\_\_\_\_\_\_

 *Il genitore/tutore*